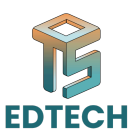

## **Session 03: Animation Techniques and Responsive Design**

**Here are a few key tools in Google Web Designer (GWD) and their brief descriptions:**

**Selection Tool:** This tool allows users to select and manipulate elements on the canvas. It's essential for moving, resizing, rotating, and modifying objects within the project.

**Text Tool:** The text tool enables users to add and edit text directly on the canvas. It offers options for adjusting font, size, color, alignment, and other text properties, making it easy to create visually appealing typography.

Shape Tool: With the shape tool, users can draw and customize various shapes such as rectangles, circles, polygons, and lines. It's useful for creating backgrounds, borders, buttons, and other graphical elements.

Free are a few key tools in Google Web Designer (GWD) and their brief<br>excriptions:<br>excriptions:<br>OFF The School: This tool allows users to select and manipulate elements on the<br>location Tool: This tool allows users to selec Pen Tool: The pen tool allows users to create custom shapes and paths by drawing freeform lines and curves. It's handy for creating unique illustrations, icons, and complex shapes with precision.